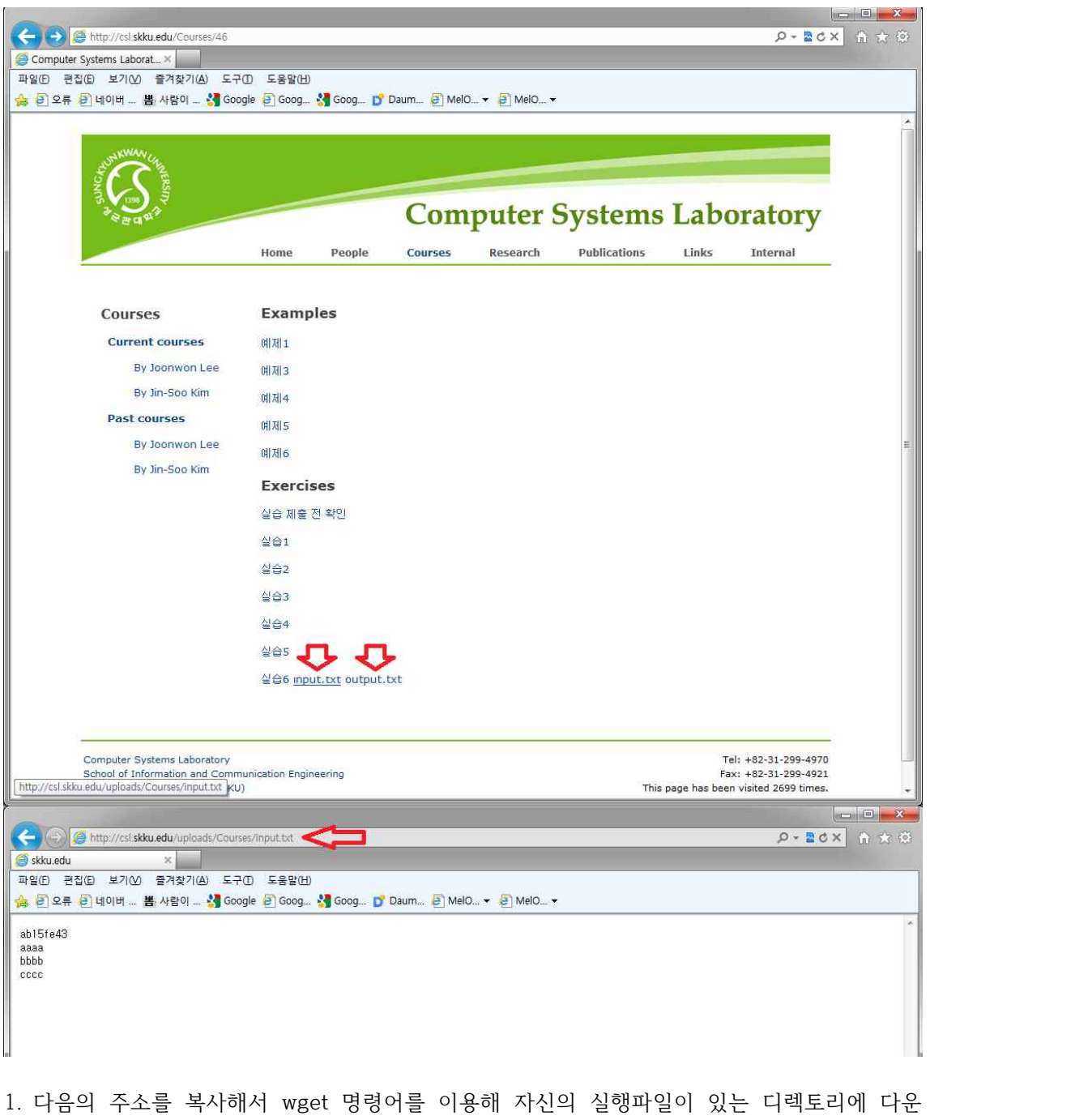

- 을 받는다. (output.txt도 동일하게 다운 받는다)
- \$ wget http://csl.skku.edu/uploads/Courses/input.txt
- 2. 다음을 실행하여 자신의 output 파일을 만든다.
	- \$ ./실행파일 < input.txt > myoutput.txt
- 3. 자신의 output과 주어진 output 파일을 비교한다. \$ diff output.txt myoutput.txt
- 4. 아무 내용도 출력되지 않는다면 제출한다.